# **FICHE SAGES-FEMMES**

# **RECOURS À LA TÉLÉCONSULTATION DANS LE CADRE DE L'ÉPIDÉMIE DE CORONAVIRUS (COVID-19)**

Le recours aux actes de téléconsultation vous permet de réaliser des consultations à distance quand vous le jugez opportun pour vos patientes.

Répondant à un objectif général de meilleur accès aux soins, son intérêt apparaît d'autant plus marqué dans le contexte actuel lié à la gestion du COVID-19. La téléconsultation vous permet en effet de continuer à prendre en charge vos patientes qui ne pourraient se déplacer pour diverses raisons. Elle constitue ainsi à la fois une solution de continuité des soins, de votre activité et de limitation des risques évitables de propagation du coronavirus au sein des cabinets libéraux.

### **1. Quand puis-je faire une téléconsultation ?**

## **La téléconsultation peut être effectuée dès que lors que j'apprécie que le suivi de mes patients peut être réalisé à distance.**

Ce type de téléconsultation qui n'implique pas d'échanges de documents médicaux peut se faire sans être équipé d'une solution spécifique de téléconsultation, il suffit d'utiliser une solution d'échange vidéo comme il en existe déjà de nombreuses sur le marché (exemple : Skype®, WhatsApp®, FaceTime®…). Il n'est pas nécessaire d'être équipé d'une solution de téléconsultation pour pouvoir en faire une.

À noter que sur certains territoires, des solutions d'échange vidéo peuvent être proposées par les ARS.

## **2. Comment facturer cette consultation ?**

#### *Les principes de remboursement*

- La cotation applicable est TCG à 25  $\epsilon$ .
- La prise en charge est assurée par l'Assurance maladie obligatoire à 100%
- Vous effectuez ainsi uniquement une transmission de la feuille de soins à l'assurance maladie obligatoire. Dans ce cadre, il est fortement préconisé de proposer le tiers payant aux patientes.

### *Comment facturer ?*

 Si vous connaissez déjà la patiente, vous disposez des données administratives nécessaires à la facturation dans votre logiciel.

Ces données sont fiabilisées par le téléservice ADRi lors de la FSE.

 Si vous ne la connaissez pas déjà, vous devez lui demander son numéro de sécurité sociale ou NIR (avec la clé) et sa date de naissance afin d'interroger le service en ligne ADRi. Si vous ne disposez pas d'ADRI, vous pouvez utiliser Infopatient sur Ameli Pro pour récupérer ces données et les saisir dans votre logiciel.

Ensuite, dans ces deux situations, vous procédez à la facturation en utilisant le code TCG. Pour votre patiente, bénéficiant d'une exonération au titre de l'assurance maternité (droits de maternité et dates d'exonération : JJ MM AA (1er jour du 6e mois) au 12e jour après la date d'accouchement).

- cocher sur la feuille de soins de votre patiente la case « maternité » ;
- indiquer aussi la date présumée d'accouchement ou si l'enfant est né, la date d'accouchement.

Hors période d'exonération, vous indiquez dans la feuille de soins exonération de type « soins particuliers exonérés » (exo div, valeur 3).

Selon la version de votre logiciel de facturation SESAM-Vitale agréé ou non télémédecine, la FSE est transmise en mode SESAM sans Vitale ou en mode dégradé

En mode dégradé, il n'est pas nécessaire d'envoyer en parallèle une feuille de soins papier.

Enfin, si vous ne connaissez pas la patiente et que vous n'avez pas les moyens de consulter ADRi ou Infopatient, vous envoyez une feuille de soins papier (avec la facturation du code TCG) par voie postale à l'assuré qui aura la charge de l'adresser à son organisme de sécurité sociale pour obtenir un remboursement.

## **3. Comment me faire payer cette téléconsultation**

Compte tenu du contexte, il est fortement préconisé de proposer le tiers payant aux patientes. En cas hors-tiers-payant (ce qui devrait être exceptionnel) la patiente vous règle par tous moyens (paiement en ligne, virement instantané, chèque…).

## **4. Comment transmettre une ordonnance au pharmacien si nécessaire ?**

Dans le cas où la téléconsultation réalisée vous conduit à établir une ordonnance à destination de la patiente, nous vous invitons à la transmettre au pharmacien choisi par la patiente *via* une messagerie sécurisée de santé ou de la déposer dans le dossier patient dans le cas de l'usage d'une solution de téléconsultation intégrant cette fonctionnalité. À défaut, vous pouvez proposer de transmettre directement l'ordonnance à la patiente par voie postale ou messagerie.

# **5. Comment établir et transmettre un arrêt de travail si nécessaire dans le cadre d'une téléconsultation ?**

### **5.1 Réalisation d'un AAT sur amelipro lors d'une téléconsultation**

### *Pré requis :*

- La sage-femme s'est connectée sur amelipro avec sa carte CPS.
- La sage-femme saisit le NIR de son patient.
- En l'absence de la patiente, la sage-femme ne dispose pas de sa carte Vitale. L'arrêt de travail est réalisable en saisissant le NIR de la patiente.

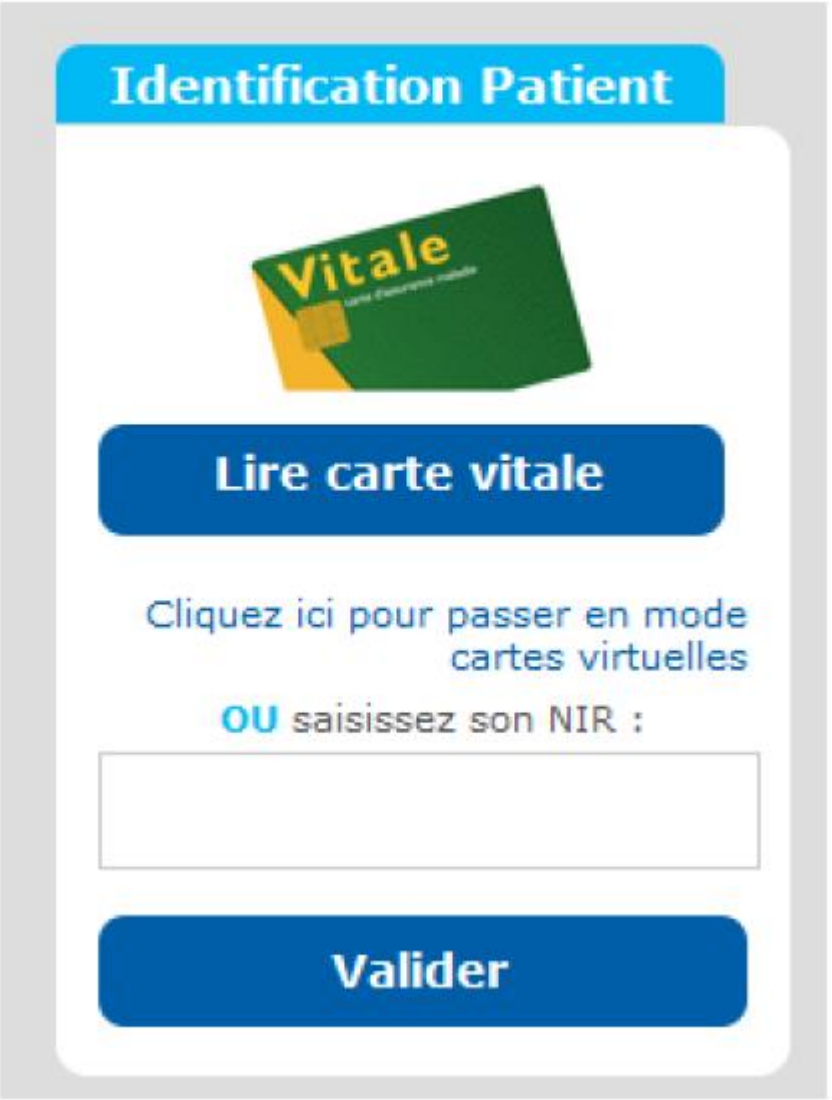

### *Prescription de l'arrêt de travail en ligne*

- Comme habituellement, la sage-femme réalise l'arrêt de travail en ligne.
- La sage-femme clique sur le menu déroulant pour faire apparaître la liste des motifs d'arrêt.

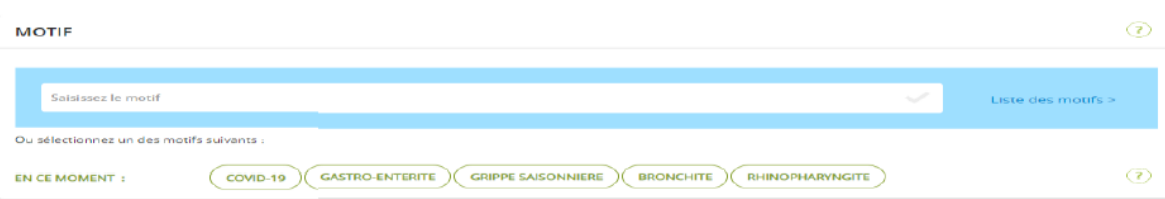

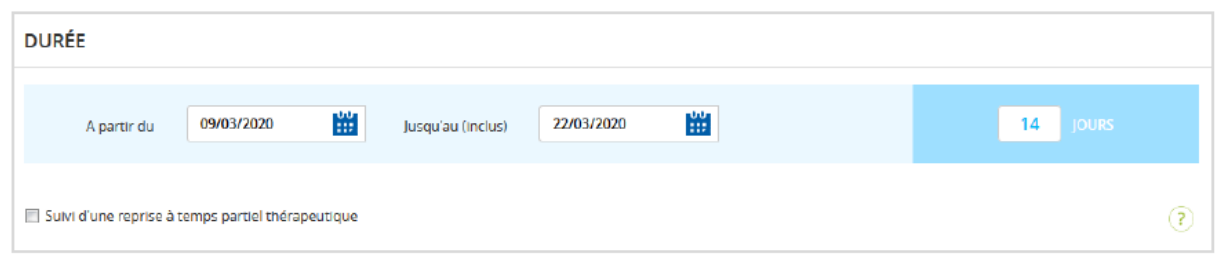

La sage-femme valide l'arrêt

*Transmission de l'arrêt :* 

**Pour les patientes rattachées aux régimes : Général, MSA, RATP, SNCF, l'arrêt est transmis à l'Assurance Maladie et un exemplaire employeur est généré** 

Après sa validation, la sage-femme transmet l'arrêt de travail

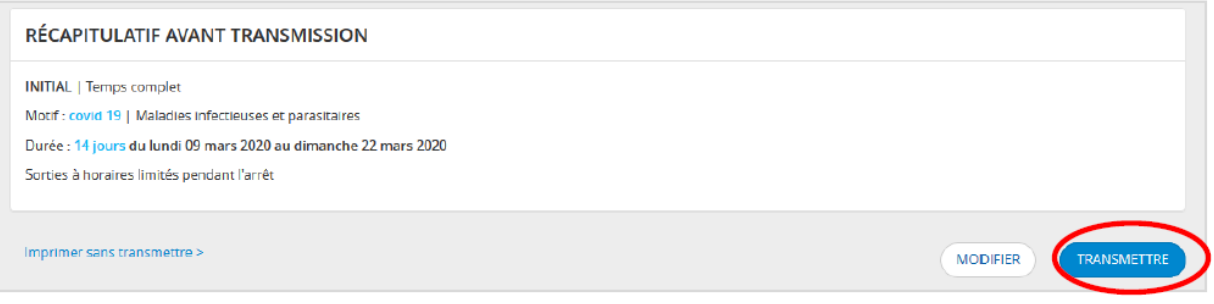

#### **Transmission de l'arrêt de travail à l'Assurance Maladie**

L'ensemble des données de l'arrêt de travail est transmis à la cpam et à l'échelon local du service médical dans la 1/2 heure.

Pour les patients des régimes MSA, RATP, SNCF, l'arrêt est réceptionné le lendemain matin.

#### **Transmission de l'exemplaire employeur au patient**

 Après la transmission, la sage-femme a obligation d'imprimer l'exemplaire pour l'employeur (version allégée du volet 3 du Cerfa s3116 et sans feuille de notice pour la patiente car intégrée dans le bas de l'exemplaire employeur).

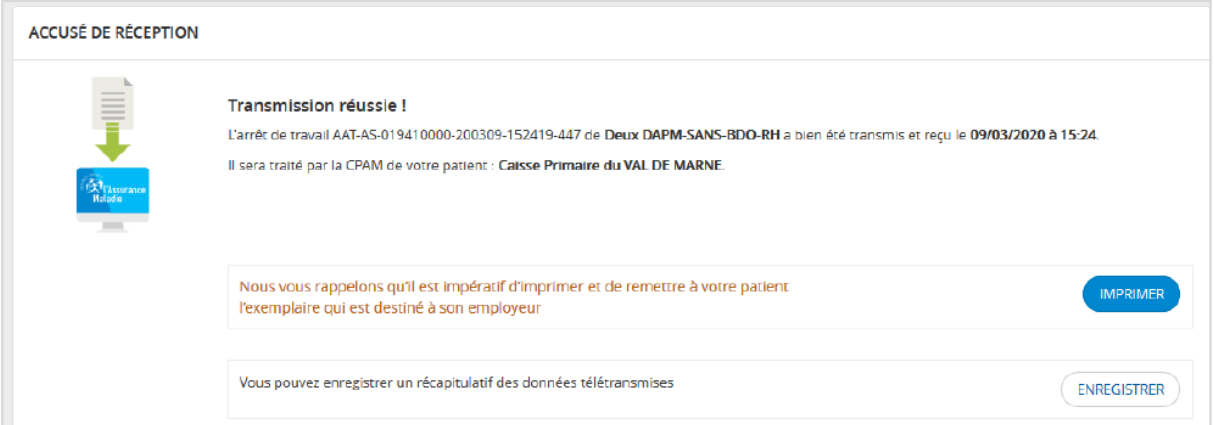

- En cliquant sur le bouton « imprimer » l'exemplaire employeur est généré au format pdf.
- La sage-femme enregistre cet exemplaire
- La sage-femme transmet cet exemplaire à sa patiente: o Soit en le déposant dans le dossier patient dans le cas de l'usage d'une solution de téléconsultation intégrant cette fonctionnalité

o Soit en l'adressant par messagerie sachant que l'exemplaire employeur ne contient aucune donnée médicale : ni motif, ni notion d'arrêt en rapport ou pas avec une ALD

**Pour les patients affiliés aux autres régimes d'assurance maladie, la transmission n'est pas possible = impression de l'avis d'arrêt de travail** 

Après sa validation, la sage-femme imprime l'arrêt de travail

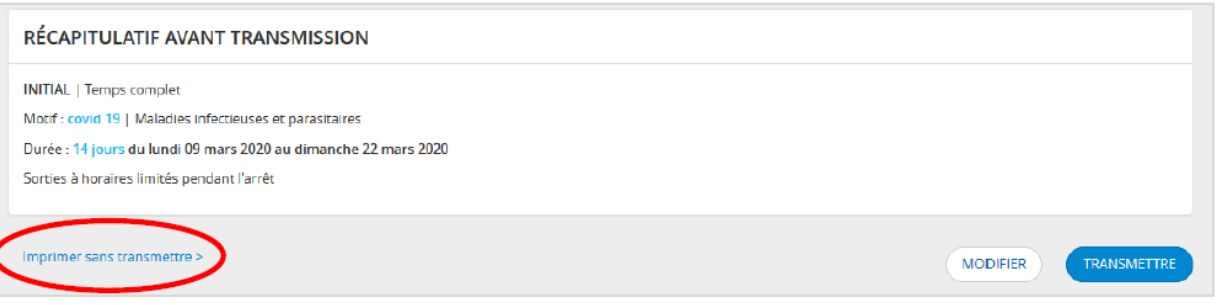

- Les 3 volets et les 2 notices du Cerfa S3116g sont générés automatiquement.
- La sage-femme doit les imprimer et les envoie à sa patiente par la poste ou par messagerie.

### **5.2 Élaboration d'un arrêt de travail pour les sages-femmes ne disposant pas d'un compte ameli pro lors d'une téléconsultation**

 Dans le cas où la sage-femme téléconsultante n'a pas de compte amelipro, elle doit élaborer un arrêt de travail en papier via le cerfa.

C'est également le cas pour les sages-femmes réalisant habituellement les AAT depuis leur logiciel métier, AATi, où la carte Vitale de la patiente est nécessaire. La sage-femme ne peut pas faire d'AATi dans le cadre d'une téléconsultation, en l'absence de sa patiente. Elle doit donc réaliser un arrêt de travail en papier.

 Dans ces deux situations la sage-femme transmet à l'assuré les 3 volets, par voie postale ou par messagerie, le plus rapidement possible afin de permettre à l'assurée de bénéficier du versement de ses IJ dans les meilleurs délais en les renvoyant à sa caisse primaire et à son employeur.

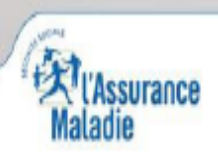